## **Configuring Simple Backup Tool**

Simple Backup Tool will copy/synchronize one or more folders into some or more drive(s) defined as backup location. This document is to help configuring the SBT.

## **User Interface**

| 🧐 Simple Backup Tool 📃 🗆 🔀                                                                                                    | /                                                                                                    |
|----------------------------------------------------------------------------------------------------|----------------------------------------------------------------------------------------------------|
| Simple Backup Tool                                                                                                    |                                                                                                    |
| Application log book: abort   11.1.2007 22:06:56> BACKUP STARTED 11.1.2007 22:06:56> generating master file list [F:\Ari\Components].   11.1.2007 22:06:58> generating backup file list [H:\Temp\FAriComponents].   11.1.2007 22:06:58> checking for files to delete from backup.   11.1.2007 22:06:58>0 files deleted from backup.   11.1.2007 22:06:58> checking for new and changed files. | Starts defined<br>backup operation<br>immediately.<br>Normally there is<br>some automatic<br>backup interval<br>defined and this<br>doesn't need to<br>be pressed |
|                                                                                                    |                                                                                                    |
| This button normally is Settings button, but now when there is backup in process<br>abort button to abort current operation. By pressing the Settings button, you'll e<br>configuration window where the backup source(s) and location(s) are defined.                                                                                                    |                                                                                                    |

Simple Backup Tool is normally run minimized on the system tray and the user interface is used for changing the settings, updating the SBT or just to monitor what's happening – or to check when the next automatic backup will be done.

Above screenshot is taken from the backup operation in process – situation. Above locations you can found on the following pages as an example of one configuration.

## **Configuration View**

| 🤫 Settings 📃 🗖                                                      | K |
|---------------------------------------------------------------------|---|
| General Backup Settings                                             |   |
| Prompt before backing up files                                      | - |
| □ Warn me if master size exceeds free space 0 mbytes                |   |
| Synchronize backup with master (allow deleting files from backup)   |   |
| Show all actions in log book                                        |   |
| Save log messages to file (you can clear that from log view window) |   |
| Disable backup on program close                                     |   |
|                                                                     |   |
|                                                                     |   |
|                                                                     |   |
|                                                                     |   |
|                                                                     |   |
| 🔲 Start backup tool on Windows start-up (minimized)                 |   |
|                                                                     |   |
| apply show log file cancel                                          |   |

There are two tabs on the configuration view. On the first tab "General", there is general settings that are tried to put as they normally are turned by default to allow users to start using this application as easy as possible. But below are detailed explanations of each check:

"Prompt before backing up files" will show you confirmation dialog when the automatic backup is launched by the automatic backup timer. Backup will not start until the user has accepted to start the backup.

"Warn me if master size exceeds free space NN mbytes" will show warning message before starting the backup operation if the selected backup location (destination) does have less space left than the defined amount.

"Synchronize backup" will keep the backup location files exactly as they're on the master folder. In this case the backup operation will remove files from the backup location if they have been deleted from the master.

"Show all actions" will log down every single file operation that the SBT does. This is not recommended if you have really much files on the master folders – It will slow down the process dramatically.

"Save log messages" is just storing all the logged items into file under the SBT folder.

"Disable backup on program close"

"Start backup tool on Windows start-up" will launch SBT on Windows startup minimized into the system tray.

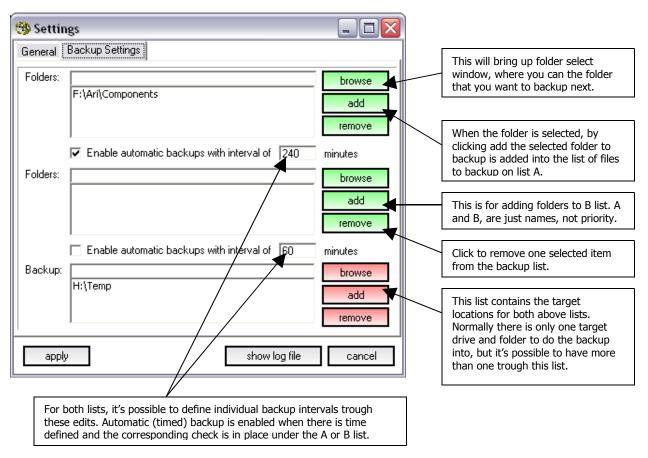

Tab "Backup Settings" is for defining the folders to backup and to set the backup location (where the files should be backed up to). All the settings are saved and applied when the "apply" button at the bottom is clicked. There is also "Show log file" at the bottom to view the contents of the written log file if such exists.